### **MES Elections** 2023-2024

*Annabelle Heys, Chief Returning Officer*

## Election Overview

#### Election Timeline

- **A** Nomination Period
- **& Campaign Period**
- **A** Election Period
- **A** SAGM Ratification
- **&** First Council Meeting

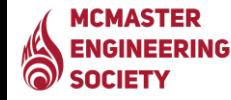

### Election Voting

- Opens at 9 am on the first voting day, and closes at 11:59 pm on the final voting day.
- Done through MacVote. An email will be sent to eligible voters during every election.
- Ballot will include:
	- All Candidates
	- Non-Confidence
	- Abstain
- Ballot will utilize:
	- Ranked ballot, instant-runoff voting.
	- [\(Wikipedia explanation\)](https://en.wikipedia.org/wiki/Instant-runoff_voting)

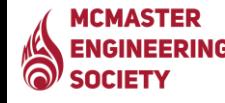

## Position Overview

### MES Positions Requiring Elections

#### President

Vice Presidents: Student Life, External Relations, Academic, Finance,

Communications, Internal

- (a) Associate Vice Presidents: Events, Clubs, Academic Resources
- Representatives: Chemical, Civil, Computer Science, Electrical and Computer, Management, Society, Engineering Physics, iBioMed, Materials, Mechanical, Mechatronics, Software, 1<sup>st</sup> Year, Bachelor of Technology

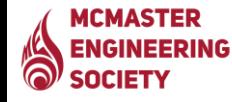

### General Responsibilities of Council Members

- Attend bi-weekly Council meetings.
- Attend Fall and Winter semester SAGMs.
- (b) Serve on MES Committees.
- Represent Faculty of Engineering students.
- Plan events and services to benefit Faculty of Engineering students.
- Be engaged, motivated, and inspired to help the MES progress forward.

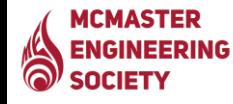

# Campaign Rules

#### Candidate Google Drive

- (a) Campaigning can only start once the campaign period commences, and must cease once the campaign period closes.
- A Google Drive folder will be assigned to each candidate. In this folder will be any approved posters and relevant documents pertaining to the candidate.

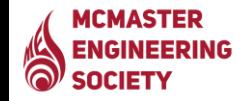

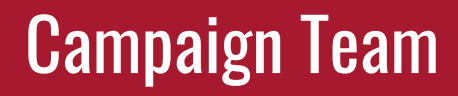

a) All candidates are allowed to have a team to help them campaign. A list of all individuals involved must be submitted to the CRO (cro@macengsociety.ca).

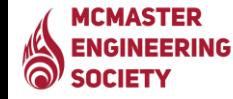

#### Campaign Posters

#### All posters must include:

- Position the candidate is running for.
- Voting dates.
- A statement along the lines of "Voting will be done online via McMaster email."
- MES logo.
- Posters cannot be larger than 11x17 inches, and must be put up using masking tape.
- All posters must be submitted to the CRO ([cro@macengsociety.ca\)](mailto:cro@macengsociety.ca) for approval.
- Once posters are approved, the CRO will send them to MSU Underground for further approval.

ASTER **OF [MSU Underground](https://msumcmaster.ca/service/underground/)** 

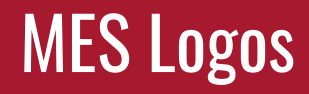

#### **A** [MES Logos](https://drive.google.com/drive/u/1/folders/1KoNKu7bXUeB6jnaAEtABEoqGMLzS35EP)

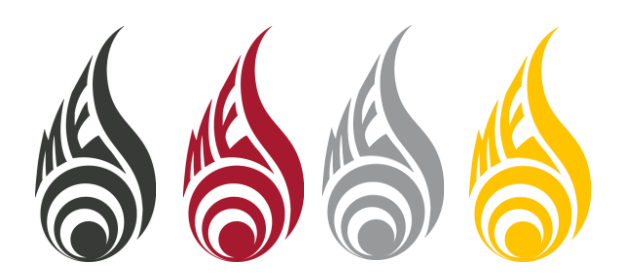

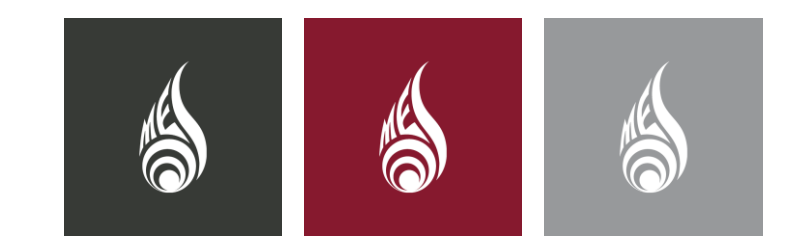

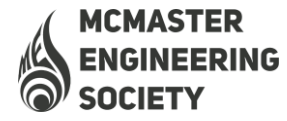

**MCMASTER SOL ENGINEERING SOCIETY** 

**MCMASTER** O) **ENGINEERING SOCIETY** 

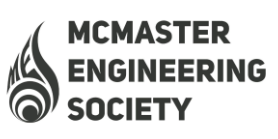

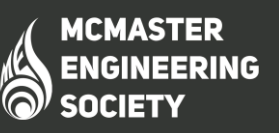

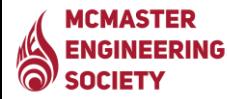

#### Campaign Expenses

- A) All candidates are allowed to spend up to a maximum of \$50 per election campaign.
- (a) All candidates are allowed a \$5 reimbursement, upon submission of MSU Underground receipt, for posters printed at the MSU Underground.

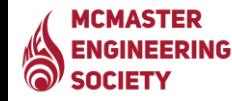

- **(a)** Only two posters per floor in Hatch.
- $\mathbb{Q}$  Posters on the 3<sup>rd</sup> floor of Hatch must be on the boards.
- $\omega$  No posters in stairwells, on doors or glass.
	- Stairwell landings are okay.

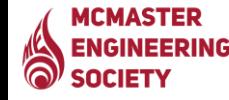

#### Posters in Other Academic Buildings

(a) Posters posted in academic buildings require an MSU stamp of approval.

- The CRO will get this for you when seeking approval of your posters from MSU Underground.
- [McMaster Policy on the Use of University Facilities for Non-Academic Purposes](https://secretariat.mcmaster.ca/app/uploads/2019/06/Use-of-University-Facilities-for-Non-Academic-Purposes-Policy-on.pdf)
- MSU Operating Policy [Promotions & Advertising](https://msumcmaster.ca/app/uploads/2021/10/AO-OP-Promotions-Advertising.pdf)

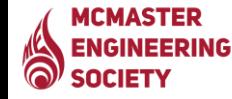

### Junction TV (Hatch 2nd Floor)

Send your campaign graphic to the CRO, they will ensure it gets put on the Junction TV.

Your design must have a 16:9 aspect ratio.

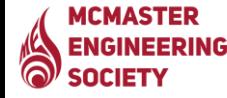

#### Class Announcements

- Make sure to get permission from class instructors prior to your announcement.
- Class announcements must happen before the lecture begins.
- Make sure to be respectful of the instructor's time.
- $\langle \rangle$  Make sure to announce to the relevant student population.
	- i.e., If you are running for Civil Rep, do not make your announcement in a class that has other streams.

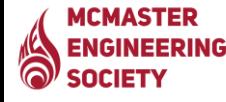

### Online Campaigning

#### **W** You CAN'T:

- Post in groups, chats, etc.
- Make election social media accounts.
- Spam follow students.
- Say "Vote for me."
- **W** You CAN:
	- Create an election webpage or website.
	- Share MES posts on your story.
	- Say "Check out the candidate platforms."

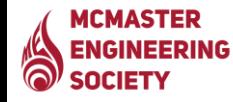

### **Online Campaigning**

- (a) Any social media campaigning must be done to direct people to the MES Elections webpage. You cannot digitally campaign for people to explicitly vote for you, you can only direct them to the MES website.
- If someone messages you a question about your campaign, you are allowed to answer them.

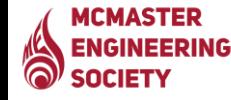

### Personal Election Webpage/Website

(a) If you make a personal election website you MUST:

- Include a link to the MES Elections webpage.
- Make it public.
- Share it with the CRO and the Elections Committee.
- Include the MES logo.
- Include voting dates.
- Include a statement along the lines of "Voting will be done online via McMaster email."

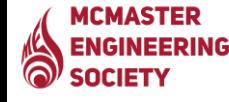

## After the Campaign Period

#### After the Campaign Period Closes

- Posters put up during the campaign period may remain up, though no new posters may be added.
	- They must be removed within 24 hours of voting closing.
- Social media posts may remain up, though no new posts may be added. You may not answer any more questions concerning yourself and the election.
	- Note that these posts are general and encourage people to vote.
- No more class announcements are to be made.
- Election results will be emailed to all candidates, and subsequently posted to

**MCMASTERVIES** social media and website.

## Other Things to Consider

- Talk to the current holder of the position you are interested in.
- Be well informed on what the responsibilities are of the role you are seeking.
- $\langle \rangle$  Practice your class announcements ahead of time.
- $\langle \rangle$  Add a nice photo of yourself to your poster.
- $\langle \rangle$  If you know someone who is good at graphic design, get them to help you.
- (a) Shoot your shot.

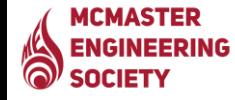

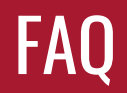

(a) Can I talk to people about the election after the campaign period closes?

- You can only tell them about voting times, and direct them to the MES website and social media.
- Can I be on someone else's campaign team while running my own? ○ Yes.
- (a) Can I do class announcements after the campaign period closes? What if I want to tell them to make sure to vote?
	- $\circ$  No.

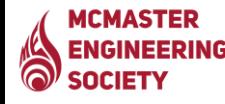

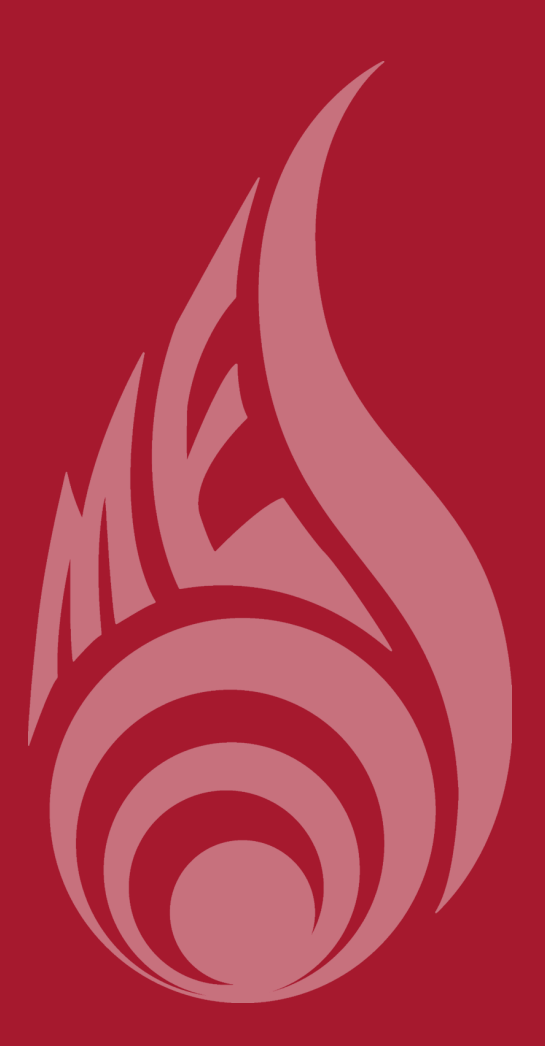

### **Important Contacts**

**Annabelle Heys, Chief Returning Officer:** [cro@macengsociety.ca](mailto:cro@macengsociety.ca)

> **Eddy Neufeld, President:** [president@macengsociety.ca](mailto:president@macengsociety.ca)

**Hala Zou'bi, Equity, Diversity, and Inclusion Officer:** edi@macengsociety.ca